## **Anzeige der Selektionsgruppen in der Suchenauswahl**

Die Reihenfolge der Selektionssortierungen im Suchendialog wird folgendermaßen gebildet:

- 1. Position der Sortierung innerhalb der Liste der Sortierungen im DB Manager
- 2. Position des Selektionsfeldes innerhalb der Liste der Selektionsfelder

Daher kann es vorkommen, dass eine Sortierung 1 eines Selektionsfeldes (einer Gruppe) vor einer anderen Sortierung 2 (der gleichen Gruppe) liegt, obwohl das Selektionsfeld der Sortierung 1 hinter dem Selektionsfeld der Sortierung 2 steht.

Um dies zu vermeiden, muss die Reihenfolge der Sortierungen analog zu den Selektionsgruppen vorgenommen werden.

## Vorgehensweise (z.B. Artikel)

Zuerst werden die Selektionsgruppen in der Datenbank angelegt (Registerkarte: DATEI - INFORMATIONEN - EINSTELLUNGEN - DB MANAGER - Artikel auswählen - Schaltfläche: ÄNDERN - Register: "Felder"). Mittels Schaltfläche: NEUE FELD-GRUPPE können entsprechende Gruppen angelegt werden.

Innerhalb der einzelnen Gruppen werden die Selektionsfelder freigeschaltet (Schaltfläche: NEUES FELD).

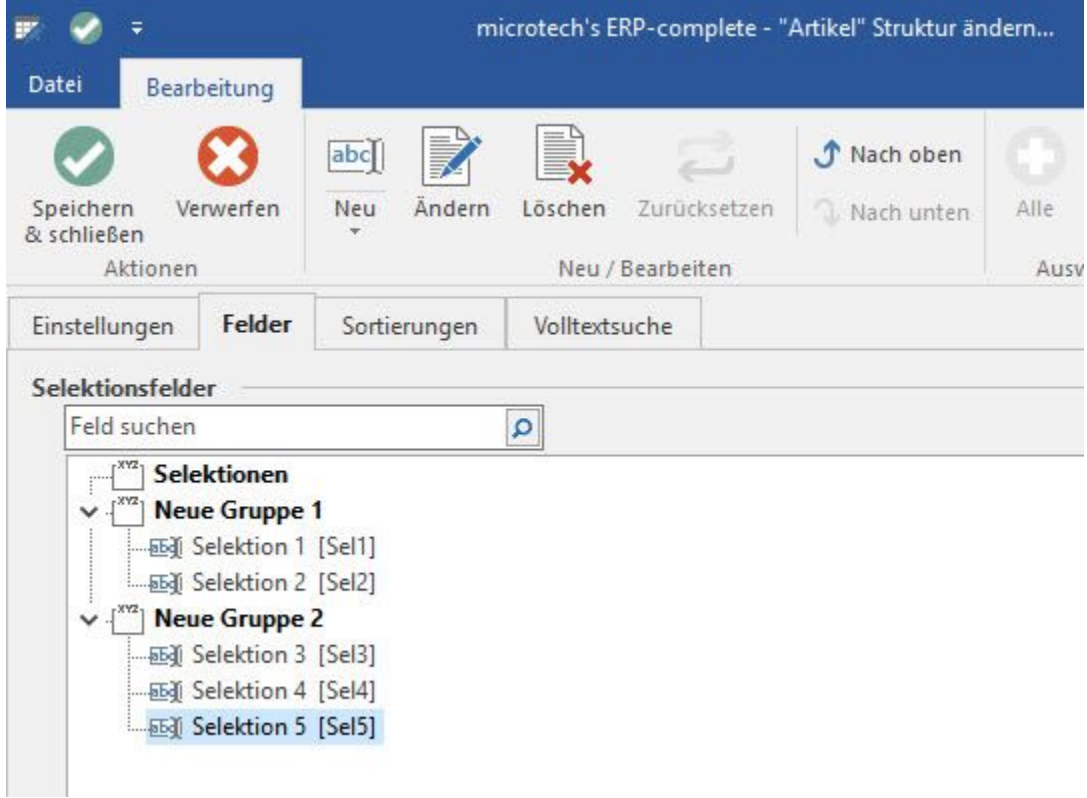

Um eine "saubere" Darstellung innerhalb der Suche zu erhalten, werden anschließend die Sortierungen entsprechend zugeordnet (Register: Sortierungen).

d.h. Selektionsfeld 1 - auch in der Sortierung wird entsprechend Selektion 1 zugeordnet

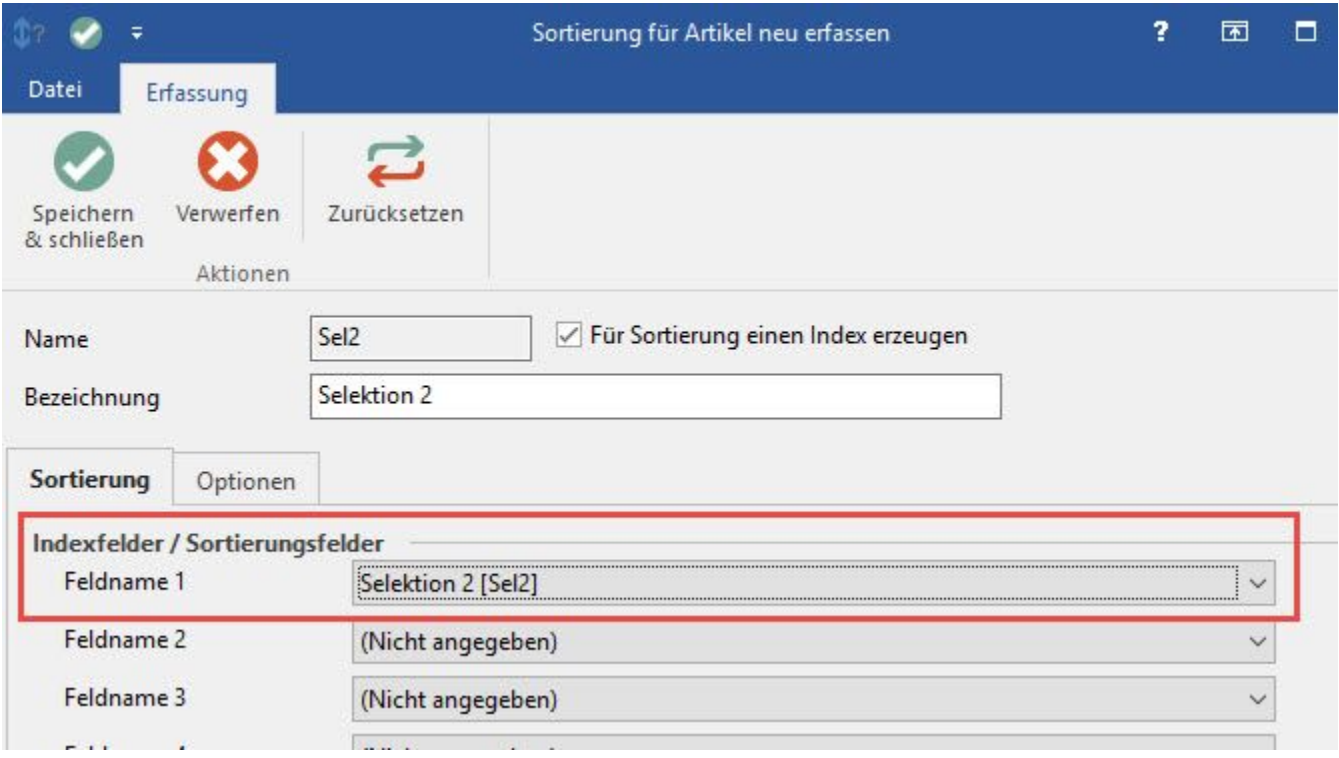

Dies wird entsprechend für die Sortierungen 2 - 4 mit den Selektionsfeldern 2 - 4 vorgenommen.

Wurden die Eingaben mit SPEICHERN & SCHLIEßEN bestätigt, stehen diese Felder auch in der Artikel-Suche zur Verfügung (STAMMDATEN - ARTIKEL- Schaltfläche: SUCHEN).